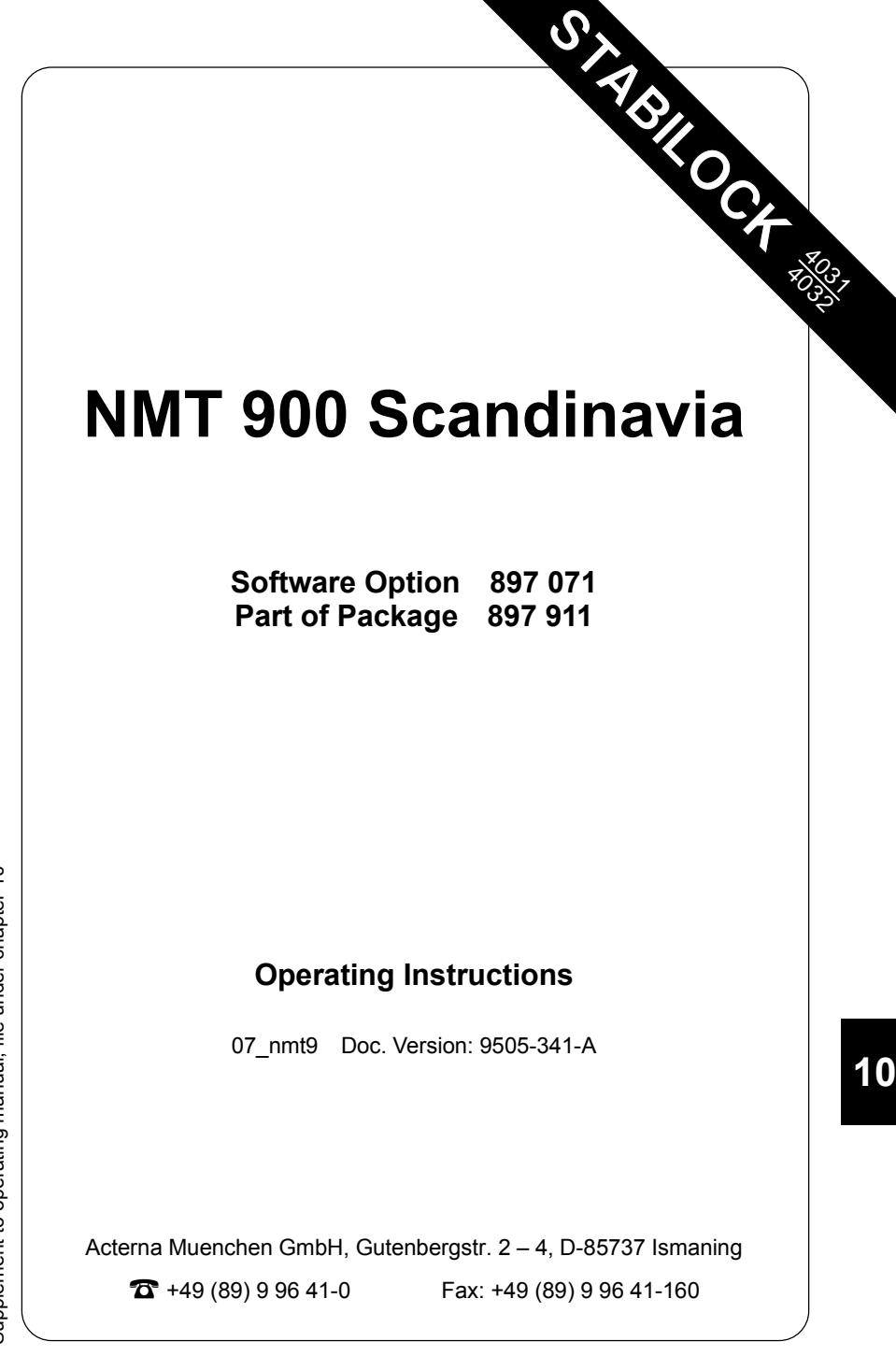

# **Basic tasks**

# **Test mask**

**Fig. 10.1:** Test mask

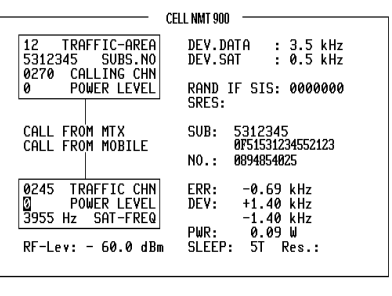

-ETC- | HANDOFF CLEARING | MOBILE | MTX | RETURN

## **Entries**

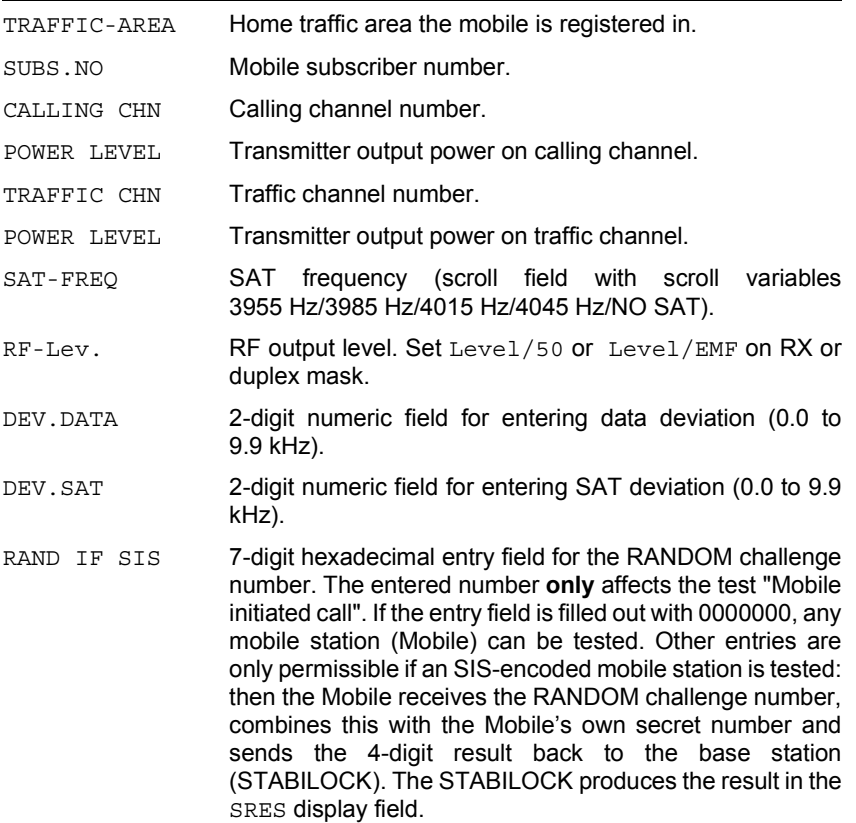

SLEEP Scroll field for "sleeptime". During the sleeptime the receiver and transmitter of the handheld radio are switched off (battery economy). Scroll variables: 0T/3T/5T/7T/9T/11T/14T/ 21T/28T/35T where  $T = 1.107$  s (duration of eight frames).

## **Result display**

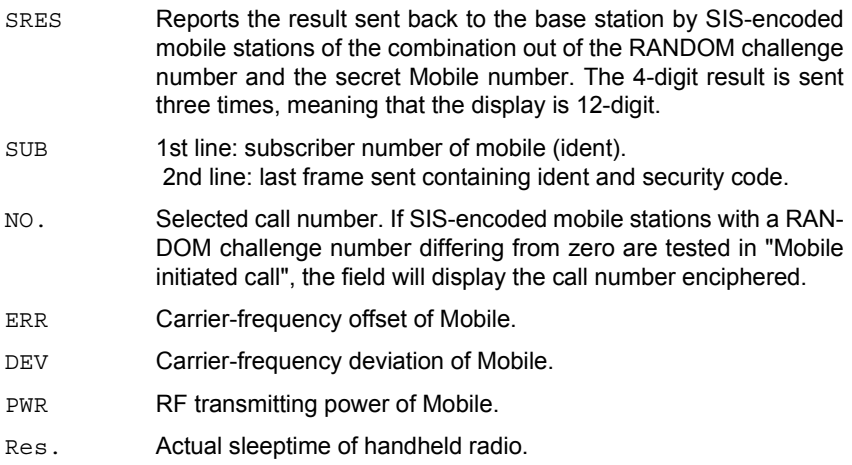

## **Meaning of softkeys, first level**

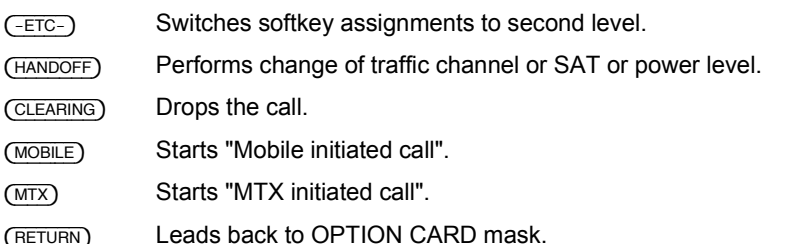

### **Meaning of softkeys, second level**

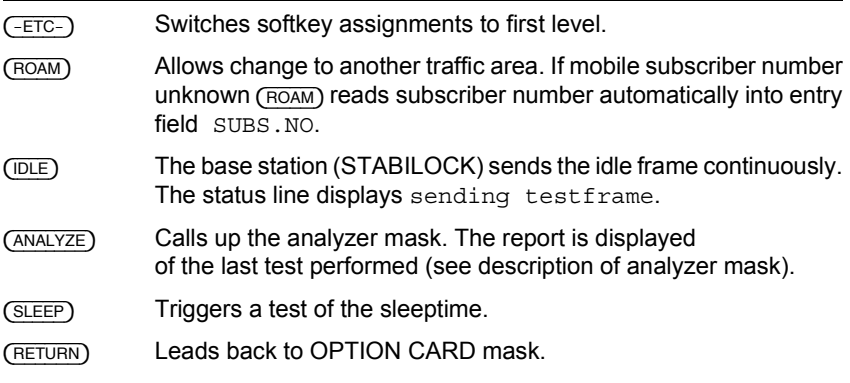

☞ If the subscriber number read into the entry field is not identical with the actual subscriber number of the mobile, the softkey functions cannot be correctly performed.

**Exception:** In the "Mobile initiated call" test the call number of the mobile is determined from the first response telegram of the mobile and corrected in the SUBS.NO entry field.

## **Polling results via IEEE controller**

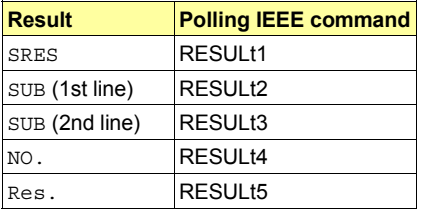

# **Test procedure step by step**

#### **Mobile initiated call**

Requirement: mobile is idle (receiver on-hook).

- 1. Press (MOBILE).
- 2. Dial a number and press "Send". Then the mobile sends out the dialed number and is handed off to the calling channel. Display of the measured results in the righthand half of the screen.

#### **MTX initiated call**

Requirement: mobile is idle (receiver on-hook).

- 1. Press  $(TX)$ .
- 2. Lift handset when mobile rings or "Call Received" indicator lights up. Display of the measured results of the mobile in the righthand half of the screen.

#### **Change of channel, SAT change and power matching**

Requirement: mobile is in call status.

- 1. Alter one or more of the following parameters: traffic-channel number, SAT frequency, SAT deviation, power level.
- 2. Strike {HANDOFF} softkey. The mobile then sets itself to the new parameters. The new measured values appear in the righthand half of the screen.

#### **Changing traffic area**

Requirement: mobile is in call status.

1. Enter new traffic area into field TRAFFIC-AREA and press softkey (ROAM). The mobile sends roaming update and its identity to the MTX of new traffic area. The decoded subscriber number will be read automatically into the entry field SUBS NO.

**Note:** A roaming update can only be performed if the stored traffic area is not identical to the newly entered one.

#### **Measuring sleeptime**

Requirement: mobile is idle (receiver on-hook).

- 1. Set sleeptime in SLEEP entry field.
- 2. Press (SLEEP). Display of the actual sleeptime in the Res. field.

#### **Call release**

Requirement: mobile is in call status.

1. Press (CLEARING).

# **Analyzer mask**

Signaling report of the last test performed. The received response telegrams from the mobile are decoded and displayed in hexadecimal form. In this way errors in the signaling can be detected immediately (missing, wrong or corrupted telegrams). (RETURN) takes you back to the basic mask.

**Fig. 10.2:** Analyzer mask.

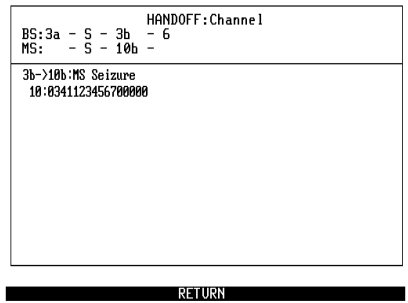

## **Meaning of display fields**

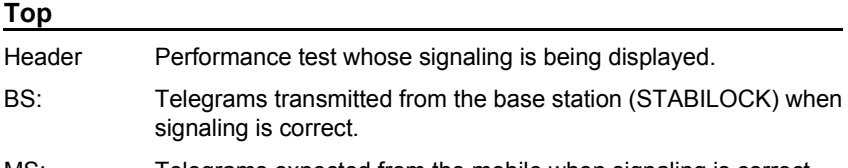

MS: Telegrams expected from the mobile when signaling is correct.

**Example:** In the test of channel handoff the STABILOCK starts the signaling with telegram 3a and then switches to the new channel. After that, the STABILOCK sends telegram 3b, to which the Mobile responds with telegram 10b.

#### **Bottom**

The bottom part of the analyzer mask shows the decoded response telegrams of the Mobile in hexadecimal form. For easier interpretation the associated telegram sequence (transmitted telegram -> response telegram) and its meaning are also shown in symbolic form.

The decoder in the STABILOCK goes into standby as soon as the STABILOCK sends its telegrams. All response telegrams are decoded until the arrival of the correct response telegram. In this way the STABILOCK also logs faulty signaling.

The evaluation of the next telegram sequence is not started until the first telegram sequence has been completed successfully (correct response telegram received).

# **System specifications**

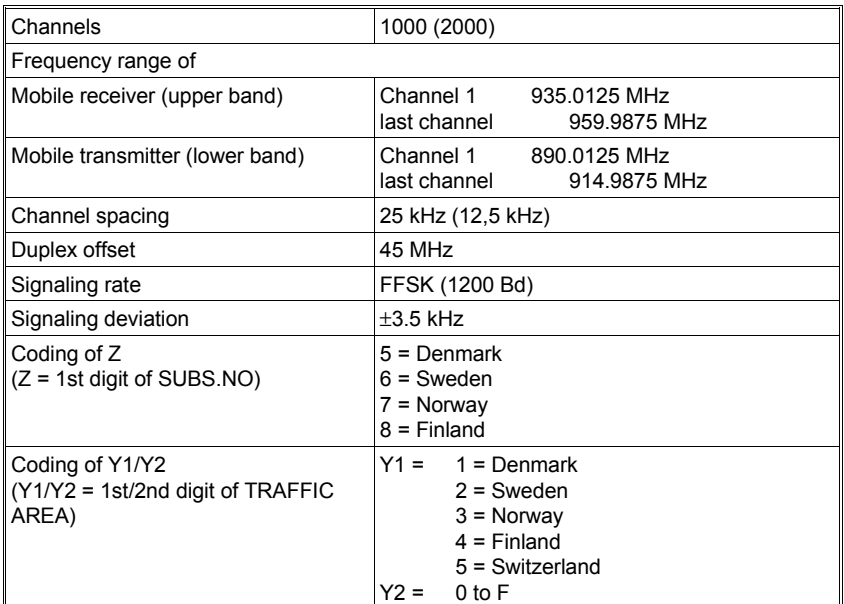

Remaining system specifications according to:

NORDIC MOBILE TELEPHONE, SYSTEM DESCRIPTION, NMT-DOC. 900 (1985-01-29)

(Published by PTTs of Denmark, Finland, Norway and Sweden).

# **Lifeline**

The chronological lifeline tells you what modifications have been made to the software (SW) and the operating instructions. After a software update the lifeline helps you to find out quickly about all major changes (see code) in the updated operating instructions that are supplied.

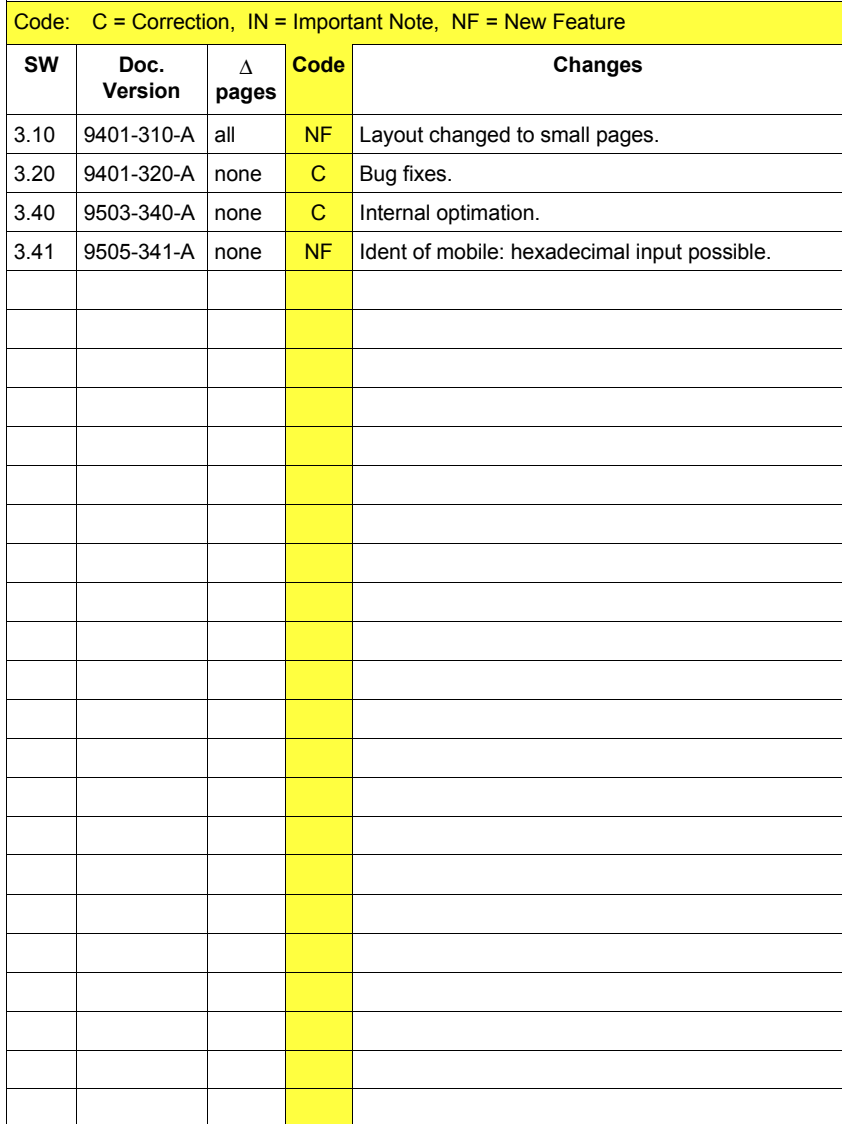